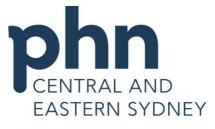

An Australian Government Initiative

## Best Practice Importing Templates from CESPHN Website

| Open your Internet<br>browser, and type in<br><u>www.cesphn.org.au</u> .<br>Click on <i>I am in</i><br><i>General Practice –</i><br><i>Resources – Click</i><br><i>Here</i>                                     | Resources<br>Each program has resources specifically for general practice Click<br>here o find out more about available resources including templates<br>for your clinical software.<br>Click here to find referral numbers for allied health services within<br>Sydney Local Health District. |
|----------------------------------------------------------------------------------------------------|----------------------------------------------------------------------------------------------------|
| This will take you to<br>the <i>Templates</i><br>section. To navigate<br>to the Best Practice<br>templates select the<br><i>Best Practice</i><br>hyperlink.<br>This will show the<br>downloadable<br>templates. | Templates About                                                                                                    |
|                                                                                                    | How to use these templates                                                                                                    |
|                                                                                                    | Further information                                                                                                    |
|                                                                                                    | Best Practice templates  ATAPS Referral Template for Best Practice  4 45-49 years check FEMALE                                                                                                    |
| In this example you<br>wish to download<br>the <b>75+ Health</b><br><b>Check</b><br>To download the<br>template right click<br>the name and select<br><b>Save target as</b><br>(in the Internet<br>Explorer)    | Templates Open<br>Open in new tab<br>Open in new window                                                                                                    |
|                                                                                                    | About Save target as Print target                                                                                                    |
|                                                                                                    | Cut     Cot       How to use th     Copy       Copy Shortcut     Copy Shortcut                                                                                                    |
|                                                                                                    | Further inforr                                                                                                    |
|                                                                                                    | Best Practice       All Accelerators         AII Accelerators       Inspect element         Attack       Add to favorites         45-49 years cl       Send to OneNote         Send to OneNote       Properties                                                                                |

© CESPHN– Best Practice Importing Templates from CESPHN Website This document is no longer controlled once printed

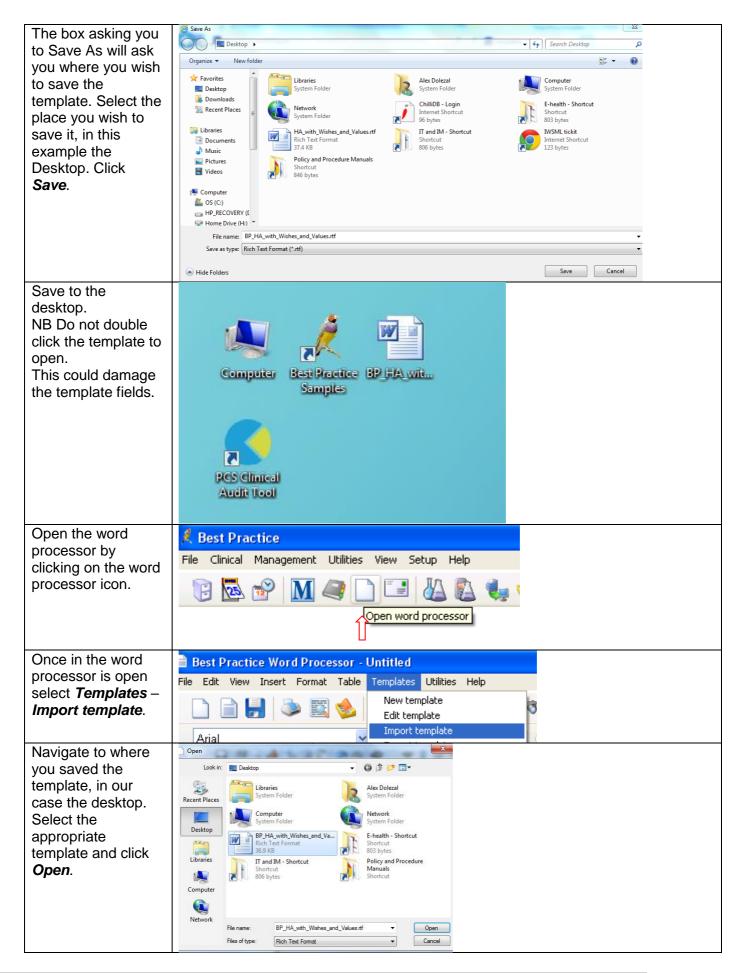

© CESPHN– Best Practice Importing Templates from CESPHN Website This document is no longer controlled once printed

| The template is imported into the word processor.                                                                                                    | 100% ▼<br>Ramationa,≱anationa,RamaRamationa,Ramationa,Ramationa,Ramationa,Ramationa,Ramationa,Ramationa,Ramationa,Ramatio                                                                                                    |
|----------------------------------------------------------------------------------------------------|----------------------------------------------------------------------------------------------------|
|                                                                                                    | Annual Health Assessment (75 years +)         0 701 (< 30 mins)                                                                                                    |
| To save the<br>template select <i>File</i><br>– <i>Save</i> .                                                                                                    | Best Practice Word Processor Template - BP_HA_with_Wishes_and_Values.rtf<br>File Edit View Insert Format Table Templates Utilities Help<br>Blank document<br>New document Ctrl+N<br>Open file Ctrl+O<br>Save Ctrl+S                                                                                                    |
| Enter the template<br>name, in this case<br><b>75+ Health Check</b><br>and click <b>Save.</b><br>Tick the box<br><b>Available to all</b><br><b>users</b> if more than<br>one user will be<br>using the template.                |                                                                                                    |
| If you open the word<br>processor in the<br>patient's file by<br>clicking on <i>File</i> –<br><i>New Document</i><br>you will see the<br>template if you<br>scroll down in<br>alphabetical order.<br>Click <i>Open</i> to open. | Word Processor templates         Image: All Coustom       Supplied         Image: All Coustom       Supplied         Image: All Coustom       Supplied         Image: All Coustom       Supplied         Image: All Coustom       Supplied         Image: All Coustom       Yes         Image: All Coustom       Yes         All col Health Theods       Yes         Assisted Registration Adult       Yes         Assisted Registration Adult       Yes         Assisted Registration Child       Yes         Attima Action Flan       Yes         Attima Action Flan       Yes         Bowel Concer Screening Program       Yes         Bowel Concer Screening Program       Yes         Care Conference       Yes         Controlution care referral       Yes         Controlution care referral       Yes         Controlution care referral       Yes         Controlution care referral       Yes         Controlution care referral       Yes         Controlution care referral       Yes         Controlution care referral       Yes         Controlution care referral       Yes         Controlution care referral       Yes         Controlu |